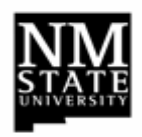

# **Reporting Using IBM Cognos**

#### **Logon Process**

- 1. In the URL address bar or at URL type **http://cognos-p.nmsu.edu**
- 2. Log on using your my.NMSU **User Name** and **Password**.
- 3. Several tabs will be available across top of page.
- 4. By default the **NMSU** tab will be selected.
	- a. First time users should set browser setting prior to running your reports. You will find steps and instruction under the **Support** tab (from the main tab listing), look under the **Help**  link for **Browsers Settings** and view **Preparing Your Browser Settings** (PDF).
- 5. Select desired tab to display data needed, (example: **Administration and Finance** or **Student** tab).

## **Navigation to Reports**

- Additional sub tabs will be displayed based on initial tab selection.
- Select desired tab for use (examples: under **Administration and Finance** tab: **Dept, PI** or **Administrative**, etc. Under **Student** tab: **Operational** or **Point-in-Time**, etc.**)**.
- Tab portlets will display category of reports available under each portlet (example: Under the **Administration and Finance** tab: **Employees, Finances, Instruction** or **Research** etc. Under the **Student** tab: **Academic History** or **Academic Interests**, etc.**)**. Find a list of standard reports available for selection.
- To run a report, click on report link desired.

### **Remember….**

- 0 Always **Log Off** when you are ready to exit Cognos.
- Footer on reports will display freeze date.

## **Quick Options Review**

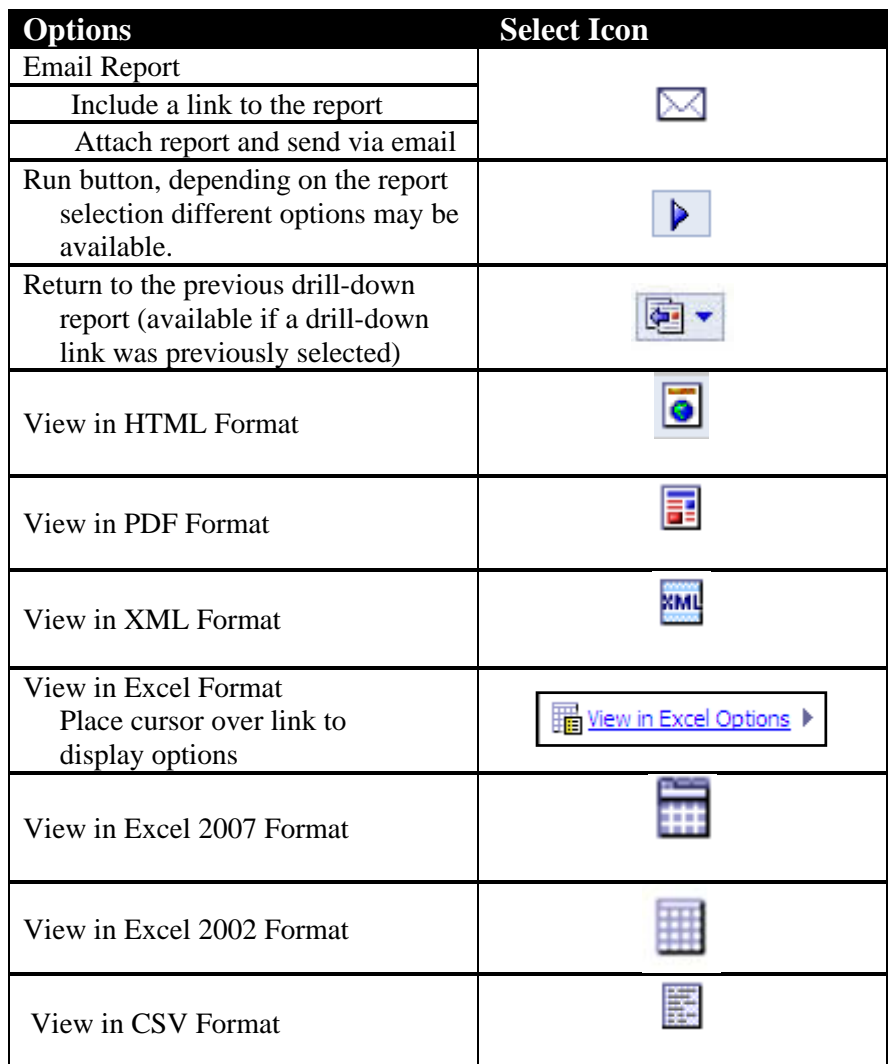

*Note***:** Files can be exported to desired format and saved on your computer for future access or use MyFolders to save most frequently used reports.

For assistance, send email to Cognos\_help@nmsu.edu or call 646-1840.